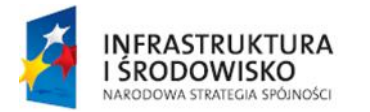

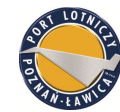

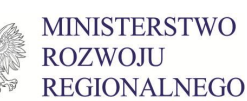

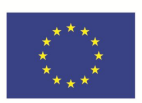

"Projekt współfinansowany przez Unię Europejską ze środków Funduszu Spójności w ramach Programu Operacyjnego Infrastruktura i Środowisko"

### Szanowni Państwo!

W związku z uchwałą Sejmiku Województwa Wielkopolskiego z dnia 30 stycznia 2012 roku, dotyczącą powstania obszaru ograniczonego użytkowania wokół Portu Lotniczego Poznań-Ławica, przekazujemy Państwu narzędzie, które umożliwi każdemu zainteresowanemu przebiegiem obszaru jego samodzielną weryfikację. Właściciele nieruchomości, którzy mieszkają w pobliżu lotniska, mogą sprawdzić przy pomocy komputera z dostępem do Internetu, czy ich dom znajduje się w OOU. Podając adres zamieszkania lub numer działki uzyskujemy informację, czy dany teren objęty jest obszarem i w której strefie obszaru znajduje się nieruchomość.

## **Poglądowa instrukcja korzystania z map z naniesionym obszarem ograniczonego użytkowania.**

## Dla Mieszkańców Poznania:

Wpisujemy w wyszukiwarkę adres lub klikamy: http://www.city.poznan.pl/mapa\_geopoz/

Pojawia się możliwość wyboru dwóch map, klikamy ikonę mapy po lewej stronie MAPA MIASTA i przechodzimy do kolejnej strony, gdzie musimy kliknąć na napis MAPA MIEJSKA – OTWÓRZ. Otworzy się nowe okno z mapą. Po wczytaniu się mapy wraz z warstwami, musimy zwrócić uwagę, czy po lewej stronie, w wyszczególnionych warstwach mapy, zaznaczona jest warstwa opisana jako "Sejmik Województwa Wielkopolskiego", a w niej "Obszar ograniczonego użytkowania lotniska", jeśli nie – musimy na nią kliknąć i zaznaczyć. Po wczytaniu mapy w górnym pasku wybieramy opcję SZUKAJ i dalej kryterium szukania: punkt adresowy, działki. Po dokonaniu wyboru i kliknięciu przycisku OK potwierdzającego szukanie, system znajduje lokalizację i pokazuje ją na mapie. Gdy kursor znajdzie się w szukanym miejscu, pojawia się informacja uwzględniająca obszar ograniczonego użytkowania.

# Dla Mieszkańców Gminy Tarnowo Podgórne:

http://poznanski.e-mapa.net/

## Wpisujemy w wyszukiwarkę adres lub klikamy:

Po pojawieniu się mapy, obszar ograniczonego użytkowania jest widoczny jako pomarańczowe zaznaczenie. Aby znaleźć swoją nieruchomość, szukamy ramki z napisem SZUKAJ, która znajduje się po prawej stronie nad mapą. Po kliknięciu na ramkę SZUKAJ, pojawią się zakładki, z których wybieramy ADRESY i dalej, rozwijanego menu wybieramy interesujący nas adres. Po dokonaniu wyboru, klikamy kursorem na przycisk SZUKAJ. Po zatwierdzeniu wyboru, program znajdzie miejsce i pokaże, czy nieruchomość znajduje się w obszarze ograniczonego użytkowania.

**Uchwała dotycząca powstania obszaru ograniczonego użytkowania wejdzie w życie dnia 28 lutego 2012 roku. Na początku marca przekażemy Państwu informację dotyczącą spotkania w sprawie odszkodowań przedstawicieli Portu Lotniczego Poznań-Ławica z Mieszkańcami gminy Tarnowo Podgórne oraz Poznania.**

**W przypadku pytań, prosimy o kontakt z przedstawicielem Portu pod numerem telefonu: 669654760 oraz przesłanie pustego maila na adres oou@airport-poznan.com.pl, dzięki czemu będą otrzymywać Państwo bieżące informacje na temat obszaru ograniczonego użytkowania oraz odszkodowań.**

> Port Lotniczy Poznań-Ławica – Dział Realizacji Inwestycji Adres e-mail: oou@airport-poznan.com.pl.

\_\_\_\_\_\_\_\_\_\_\_\_\_\_\_\_\_\_\_\_\_\_\_\_\_\_\_\_\_\_\_\_\_\_\_\_\_\_\_\_\_\_\_\_\_\_\_\_\_\_\_\_\_\_\_\_\_\_\_\_\_\_\_\_\_\_\_\_\_\_\_\_\_\_

Port Lotniczy Poznań–Ławica sp. z o.o. z siedzibą w Poznaniu przy ul. Bukowskiej 285, 60-189 Poznań, wpisana do Rejestru Przedsiębiorców Krajowego Rejestru Sądowego prowadzonego przez Sąd Rejonowy – Nowe Miasto i Wilda w Poznaniu, VIII Wydział Gospodarczy Krajowego Rejestru Sądowego, pod numerem KRS 0000003431, o numerze identyfikacji podatkowej NIP 781–15–33–610 i kapitale zakładowym wynoszącym 270.491.000,00 zł.